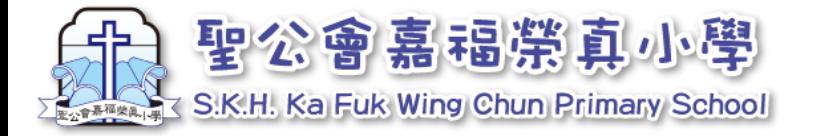

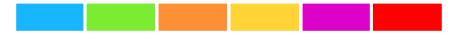

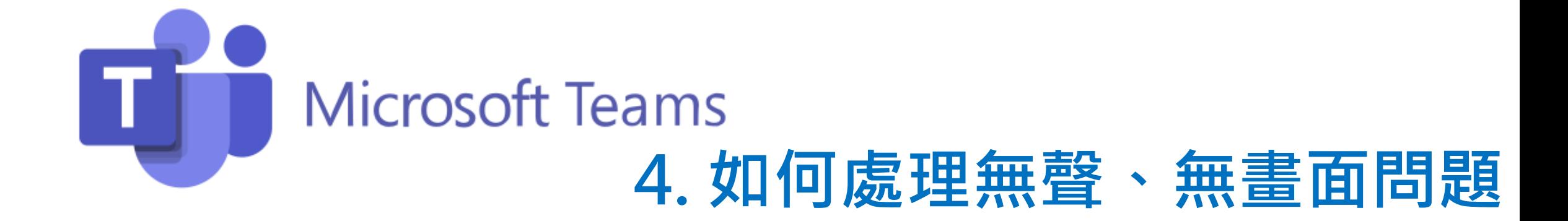

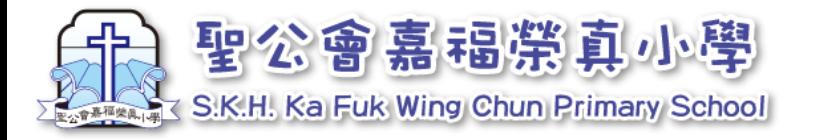

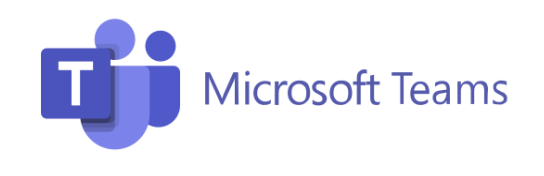

# **上課時無聲、無畫問的原因很多 大家可試用以下方法解決**

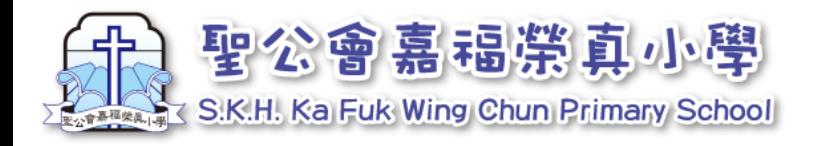

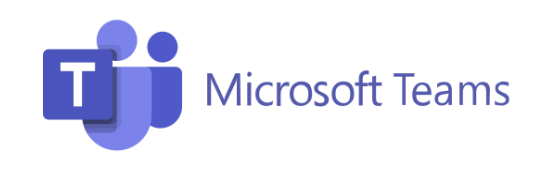

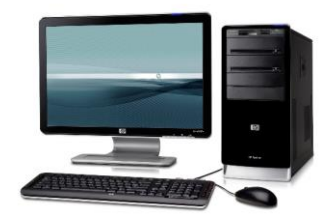

## 1.聽不到老師的聲音-電腦

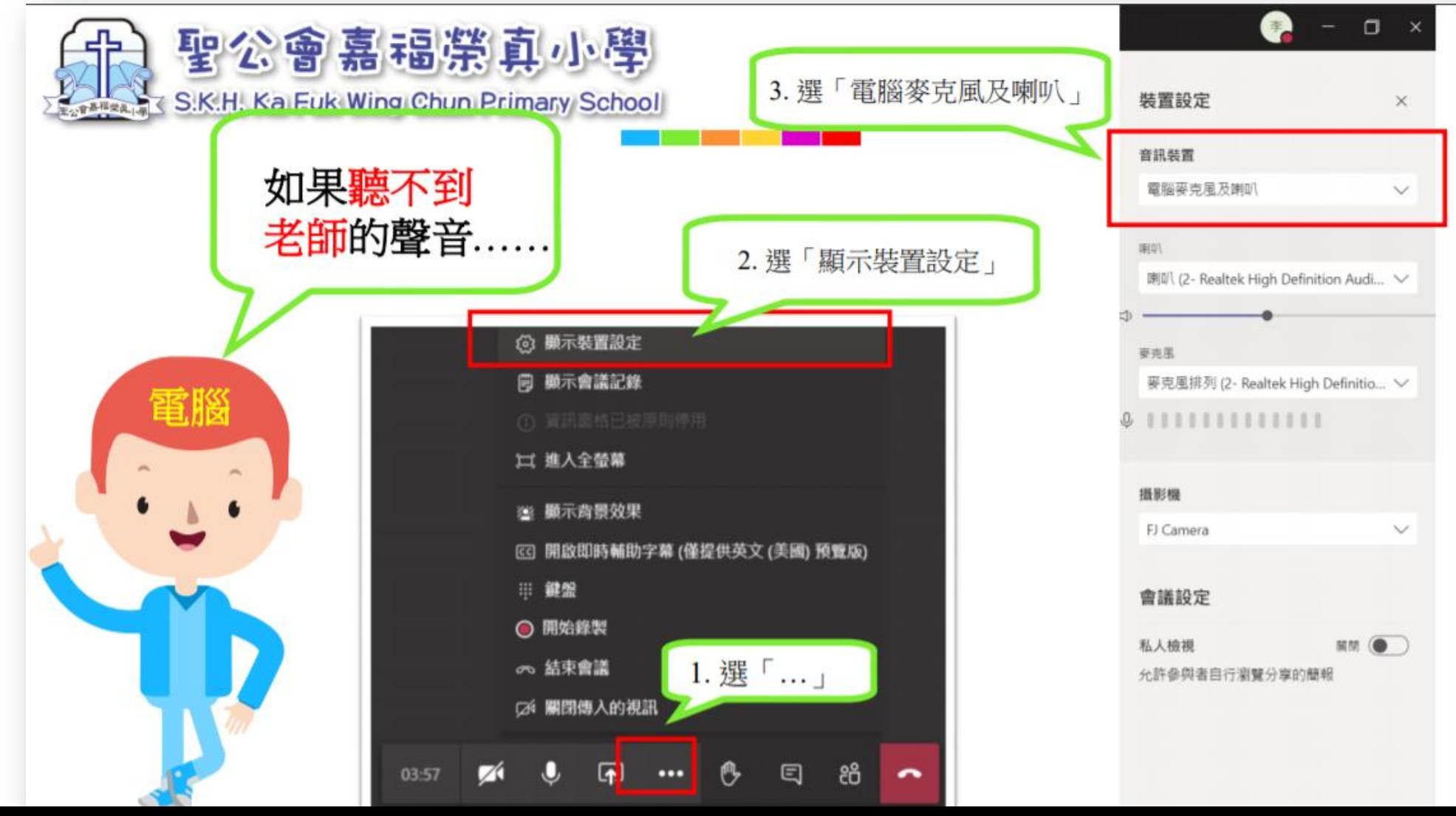

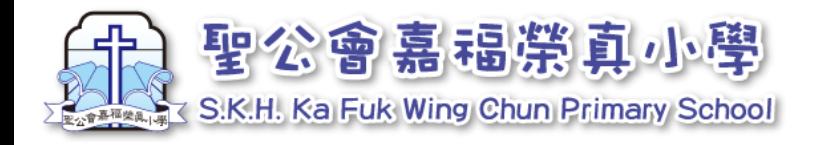

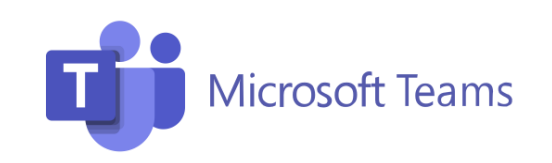

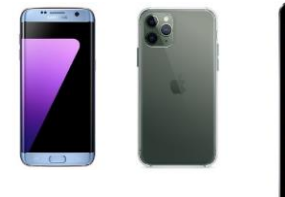

# $\begin{array}{c|c|c|c|c|c} \hline \bullet & \bullet & \bullet & \bullet \end{array}$

## 2. 聽不到老師的聲音-手機及平板電腦方法-

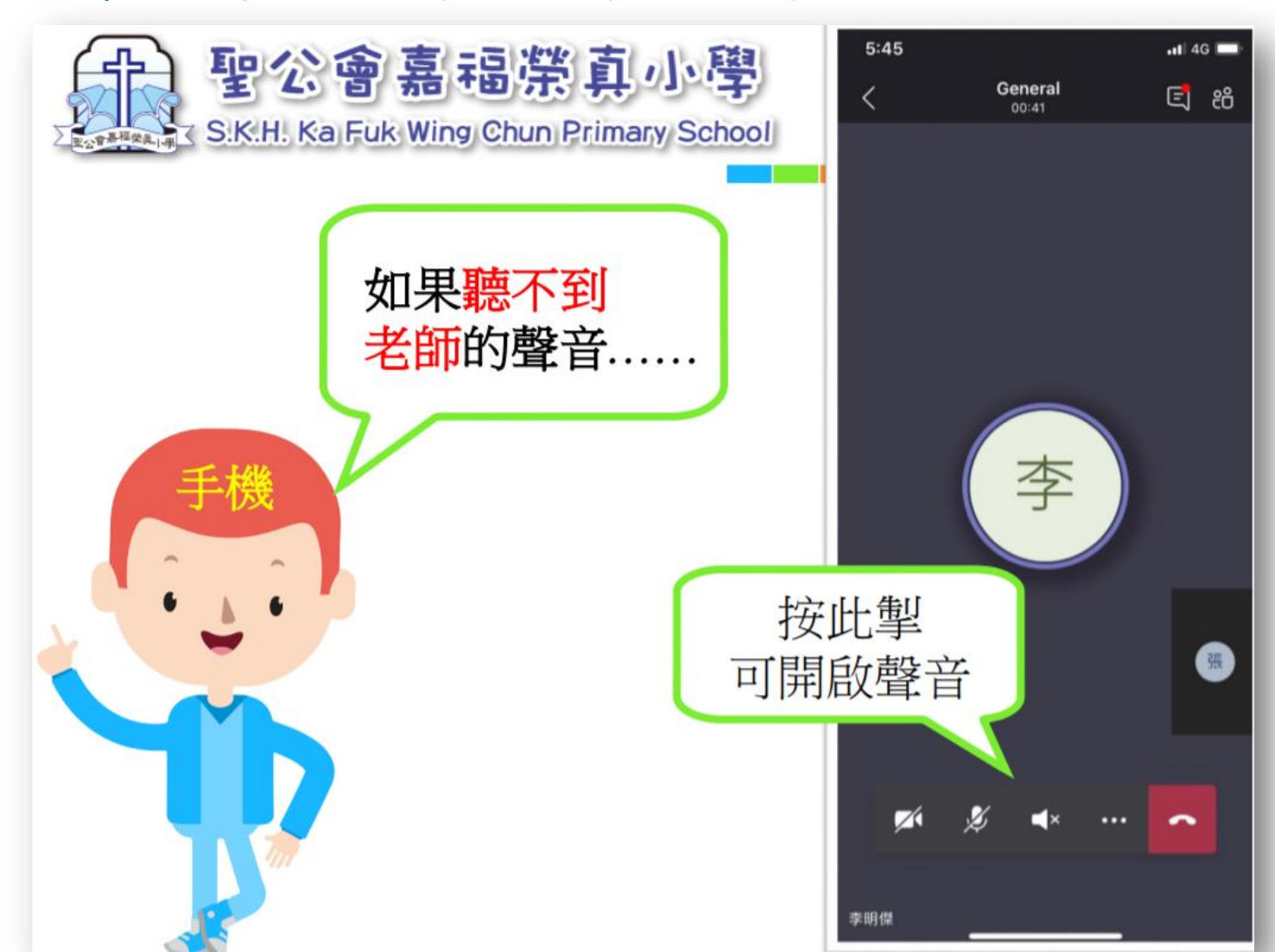

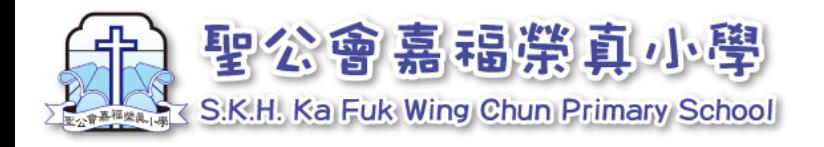

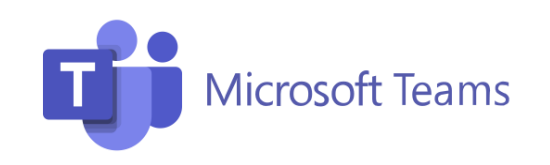

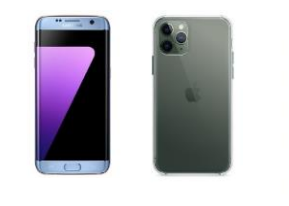

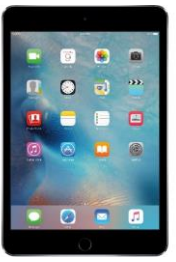

### 3.聽不到自已的聲音-手機及平板電腦

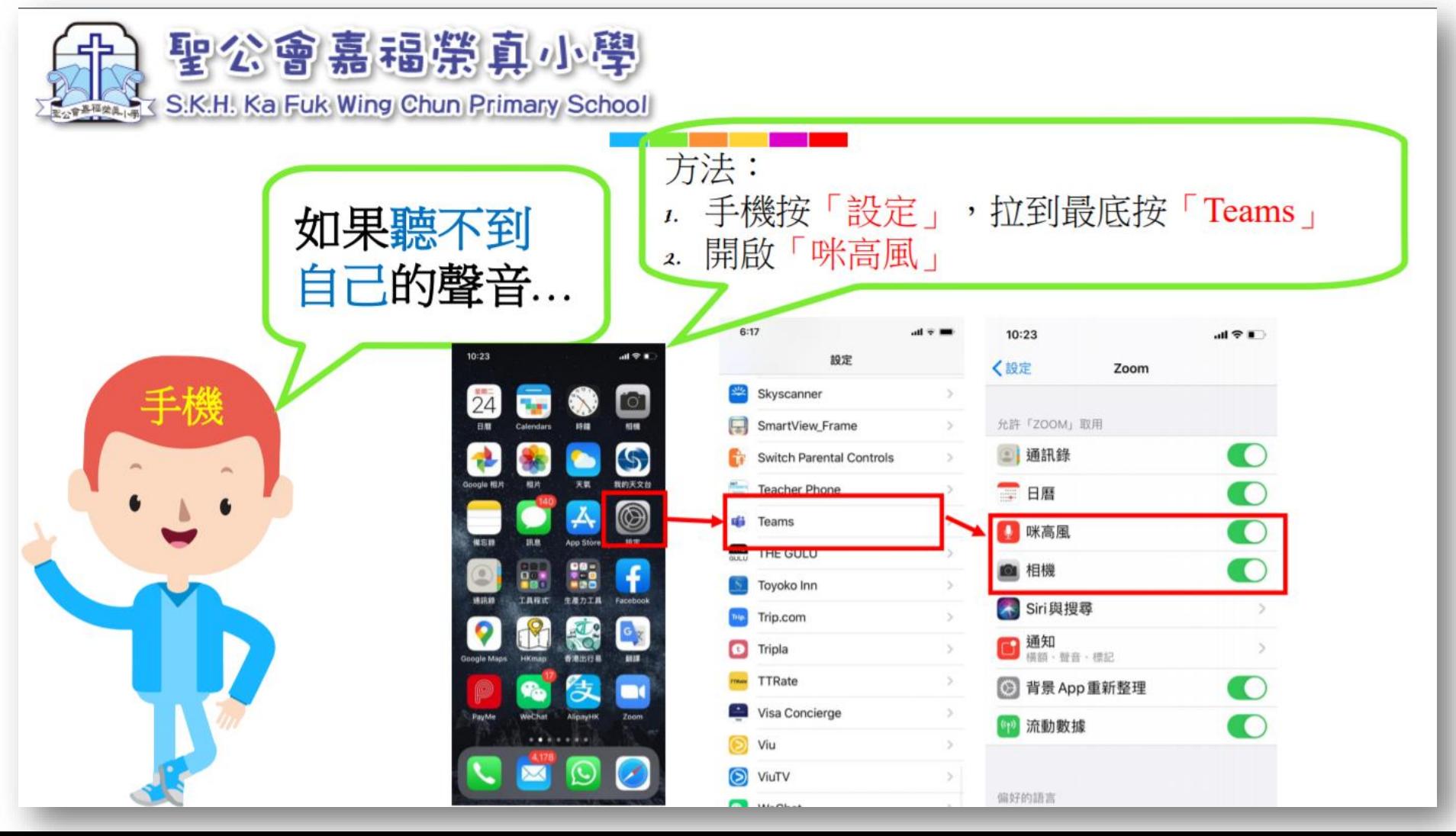

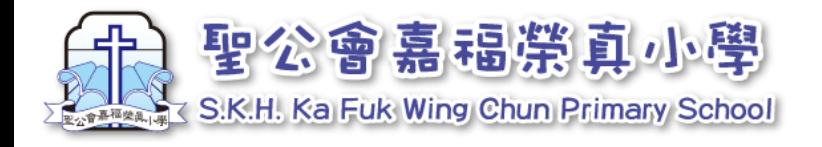

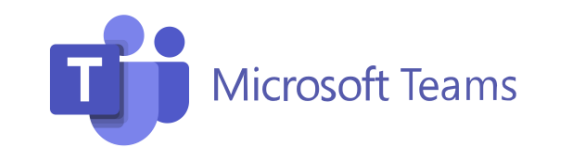

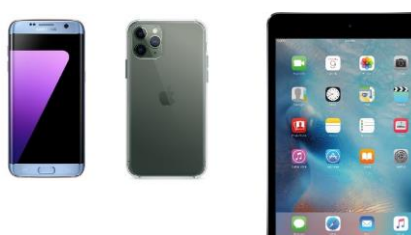

6 8 8  $9d$   $2$ 

6 O

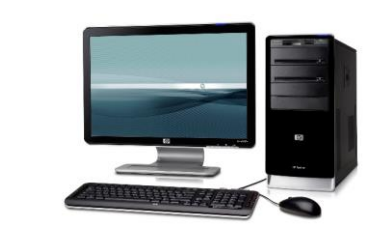

# 4.看不到老師的畫面-電腦及手機通用

#### 1. 在屏幕上點一下<sup>,</sup>選「…」 <mark>)</mark> 2. 點選「開啟傳入的視訊」即可。

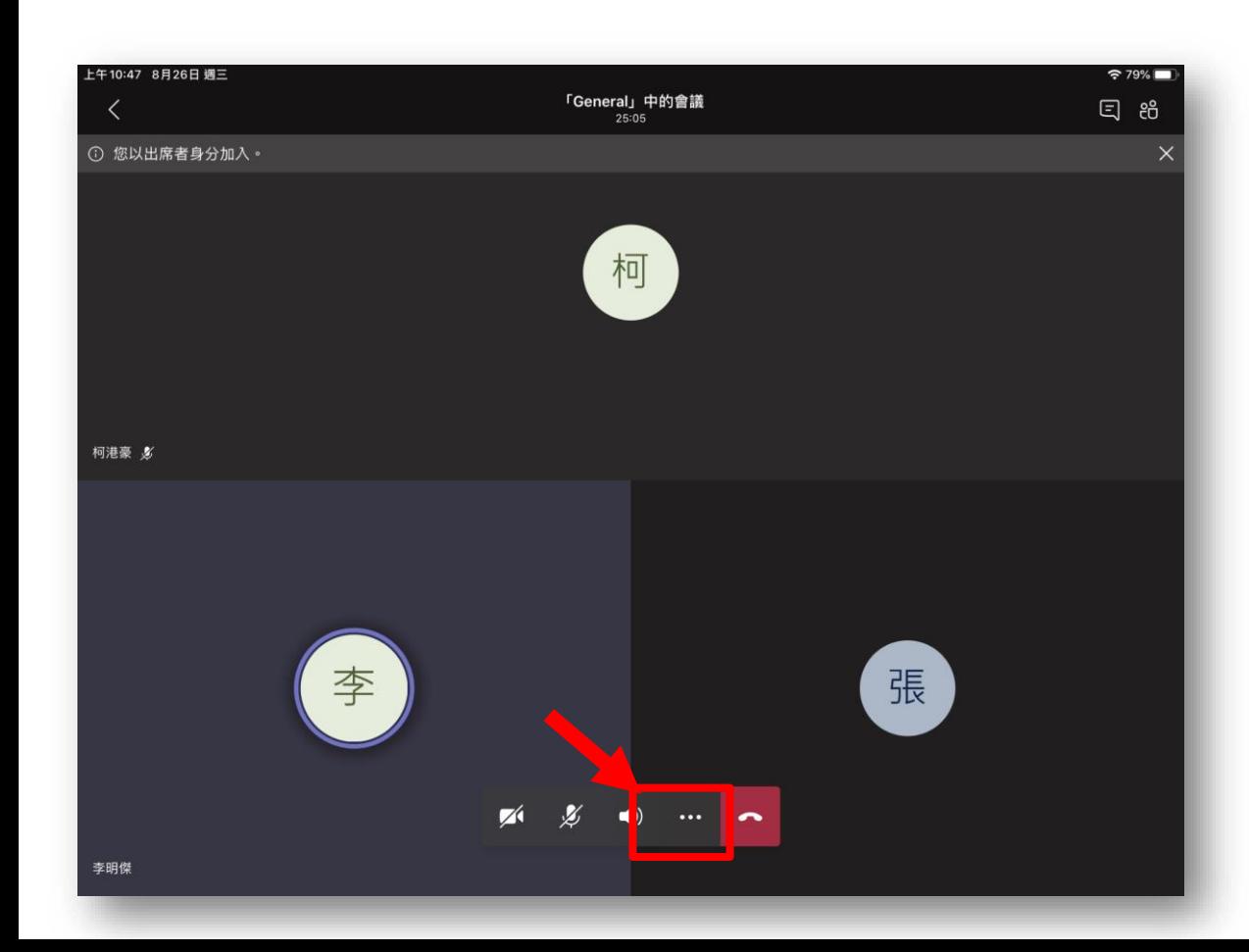

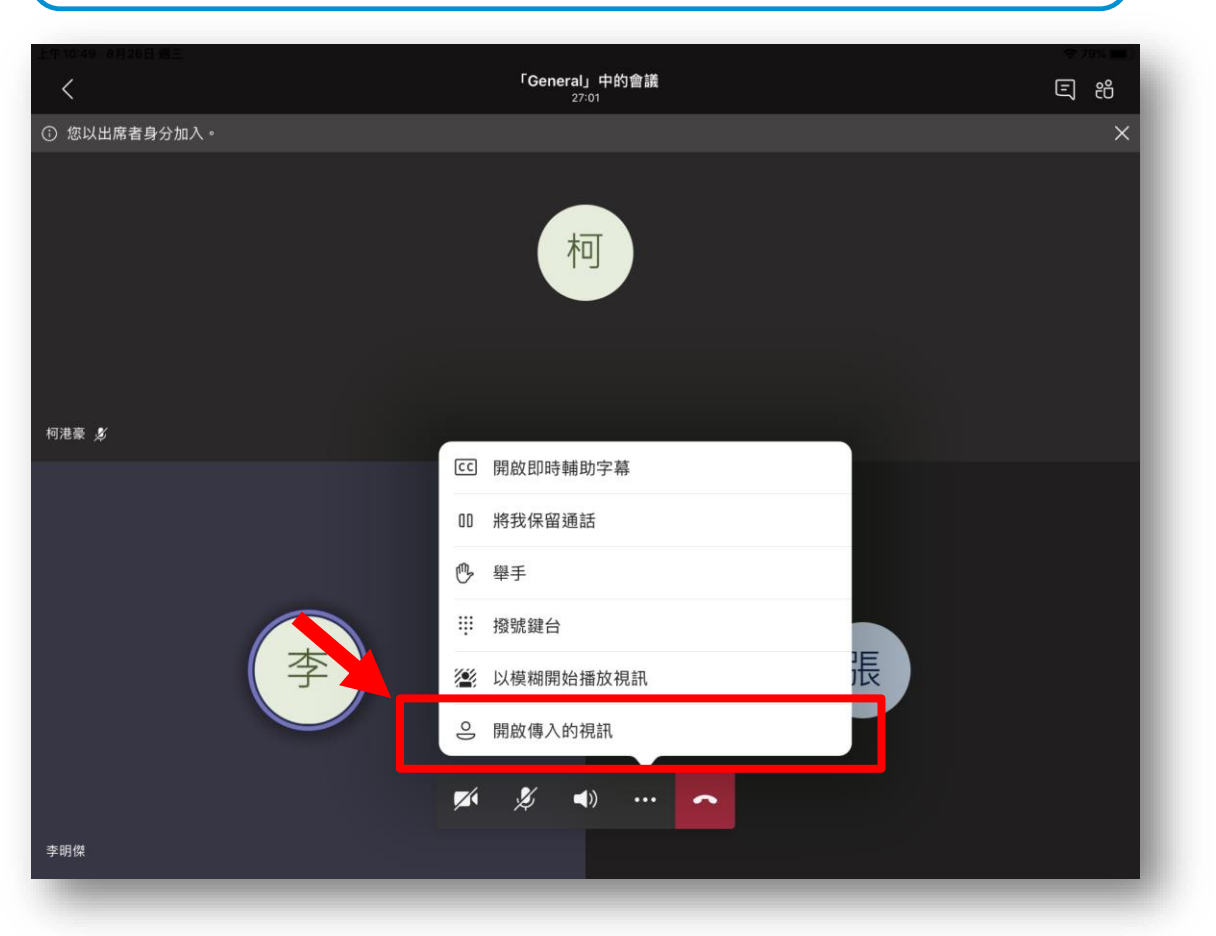